广住发〔2022〕22 号

# — <sup>1</sup> — 广元市住房公积金管理中心文件 广元市住房公积金管理中心 关于印发《优化营商环境持续提升"开办 企业"便利化水平实施方案》的通知

办公室、机关党委,各科、管理部:

经研究,现将《优化营商环境持续提升"开办企业"便利化 水平实施方案》印发予你们,请认真贯彻执

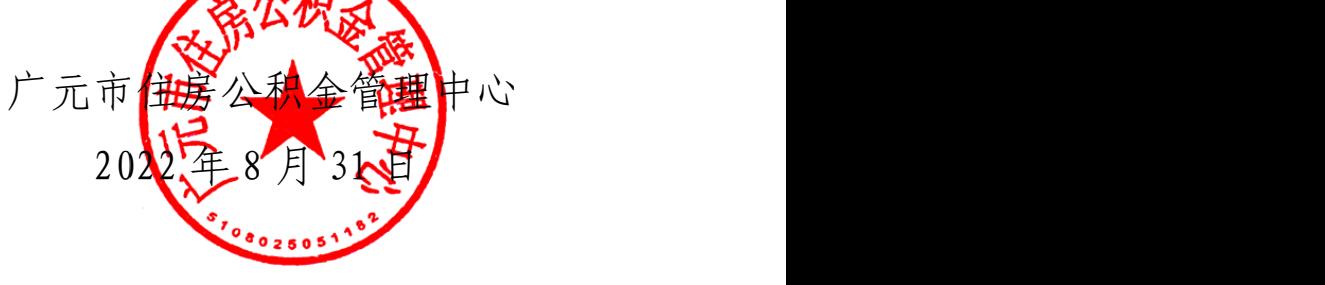

2022年8月31日印

### $-2-$

# 广元市住房公积金管理中心 优化营商环境持续提升"开办企业" 便利化水平实施方案

为进一步贯彻落实深化"放管服"改革优化营商环境各项决 策部署,聚力激发市场主体活力,加快创新多元化服务模式,奋 力提升开办企业便利化水平,特制定本方案。

### 一、提升开办服务效率

(一)开办全流程智能运转。入驻市场准入"开办企业"综 合窗口,同步受理线上线下开办业务,将申请、受理、审核、办 结全流程纳入开办环节、计入开办时限。充分发挥开办企业综合 窗口和"全程网办"服务优势,聚力数字化赋能,减免人工受理、 审核等环节,进一步压缩开办时间,推动公积金缴存登记全流程 自动审批,实现"零耗时"。推行"信息化一次性告知"反馈服 务,企业线上办理开户后通过"弹窗"方式反馈状态,明确下一 步办事动向,及时回应市场主体关切。

(二)推进市场主体退出便利化。持续深化企业简易变更、 注销流程,进一步减免开办证明材料及其它申请材料,持变更后 的《核准更名通知书》办理企业变更业务,填写《注销申请表》 或书面提出注销申请即可履行注销手续。同时纳入开办综窗及四 川政务服务网集中受办,切实让"一窗通办""一网通办"互融

— 3 —

互促,实现变更、注销"零见面"。

### 二、提升开办服务水平

(一)减免开户申请材料。减免法人证书、营业执照、经办 人及法人身份证复印件相关材料,填表办理,线上线下相同标准。

(二)认可电子营业执照多场景应用。增强电子营业执照在 公积金所涉业务的全流程覆盖,电子营业执照适用于公积金领域 任意办事场景,企业持电子营业执照与原件具有相同效应。

(三)优化开办流程。推行容缺后补办理方式,企业在任意 开办环节出现因材料信息填写错误、表述不够准确、缺乏基本账 户开户银行信息等存在部份缺陷、瑕疵的情况,应采取"主动联 系、先行办理、后期补正"的原则容缺办理;开展服务企业帮办 代办业务,对服务范围内的企业主动提供帮办代办服务,范围外 的通过线上联络平台、电话等协调联系, 答疑解惑, 切实让"企 业开办一件事"和"最多跑一次"改革落实见效。

(四)创新通办转型。从"跨省通办"向"全国通办"转型 发展,打破地域行使层级限制,打通数据传输堵点,建立部门间 沟通联络机制,跟踪督导,为各类市场主体提供更加便捷的办事 环境,实现开办事项"全国通办"及身份验证结果的共享共认; 强化"全域通办",主动将"开办企业"配套流程及服务事项向 基层组织线上延伸,公布线上办事指南,推动市、县(区)公积 金缴存登记开户一体化发展,形成同部署、同发力、同标准的办 事环境。

### 三、提升开办服务能力

(一)全面推行"一窗通"平台办理。加强企业开办"一窗 通"平台使用推广,引导和帮助申请人在"一窗通"平台办理开 户,主动对接市场监管部门,密切关注从任务发起至分发数据的 时间节点,全程核验,切实做好一个平台提供一套材料的并联办 理机制,实现跨部门数据共享复用,落实"一件事一次办"改革 部署。

(二)全面推行政务一体化平台办理。严格落实"一网通办" 线上线下同标准办理要求,按时核验线上线下数据,确保标准一 致同源;设置专人通过公积金自建系统实时整理开户数据,确保 各类市场主体从发起任务后全流程自动审批成功。

(三)全面推行网上服务大厅平台办理。努力营造多元化开 户特色服务项目,建立智慧公积金服务大厅,构建多场景开办模 式,全方位提供多途径便捷渠道,切实解决市场主体各类需求。

(四)全面推行综窗开户办理。严格落实专人入驻市场准入 "开办企业"服务区工作要求,履行相关职能职责,加强对各类 市场主体的办事环境、法治环境等方面便利化制度的保障,提供 高效便捷的特色综窗服务。建立异地"审、办、核"一体化服务 体系, "一窗"代办异地开户业务, 指导企业在全国任意区域线 上办理。

附件:1."一窗通"平台开户操作流程

2. 政务一体化平台开户操作流程

3. 网上服务大厅平台开户操作流程

附件: 1

# "一窗通"平台开户操作流程

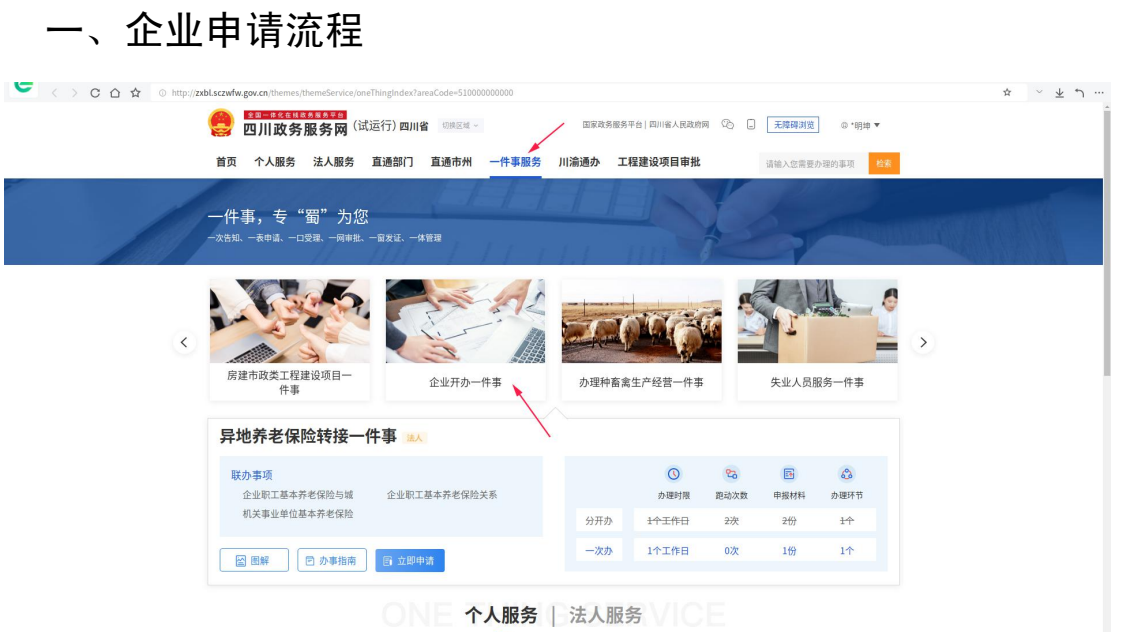

申请人登陆企业法人账号后选择四川政务服务网的一件事 服务,再选择企业开办一件事。

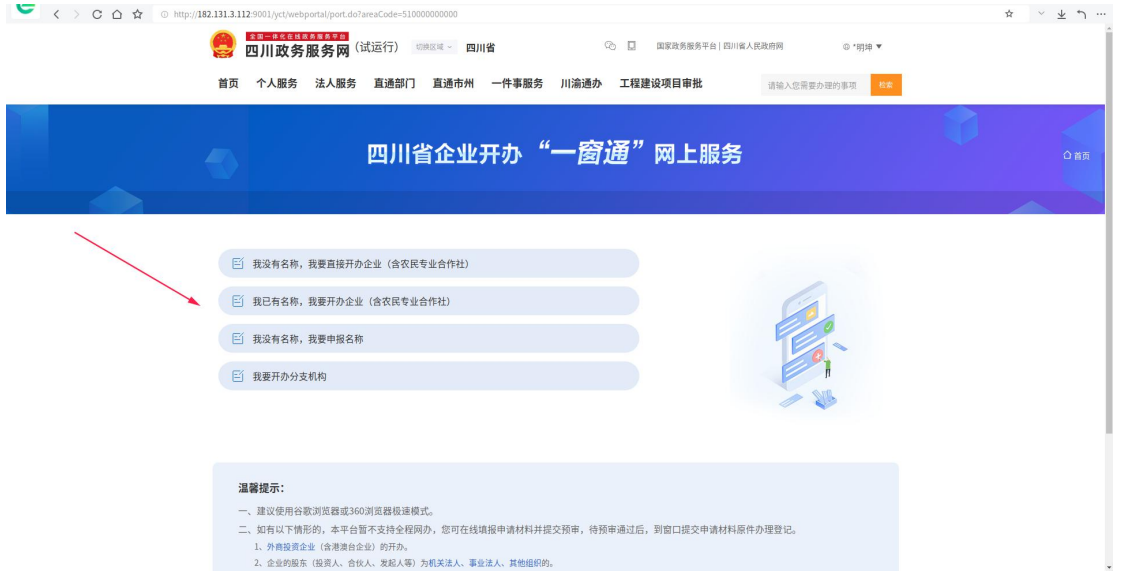

系统会自动跳转选择区域选项,选择区域后进入开办菜单,

申请人选择对应选项即可。随后开户数据会分发至各相关部门 (税务、人社、医保、公积金等)行业内网系统,实现跨部门企 业开办的"一件事一次办"。(公积金行业内网采用"一窗通" 平台接收分发数据,详见下图)。

二、公积金开户办理流程

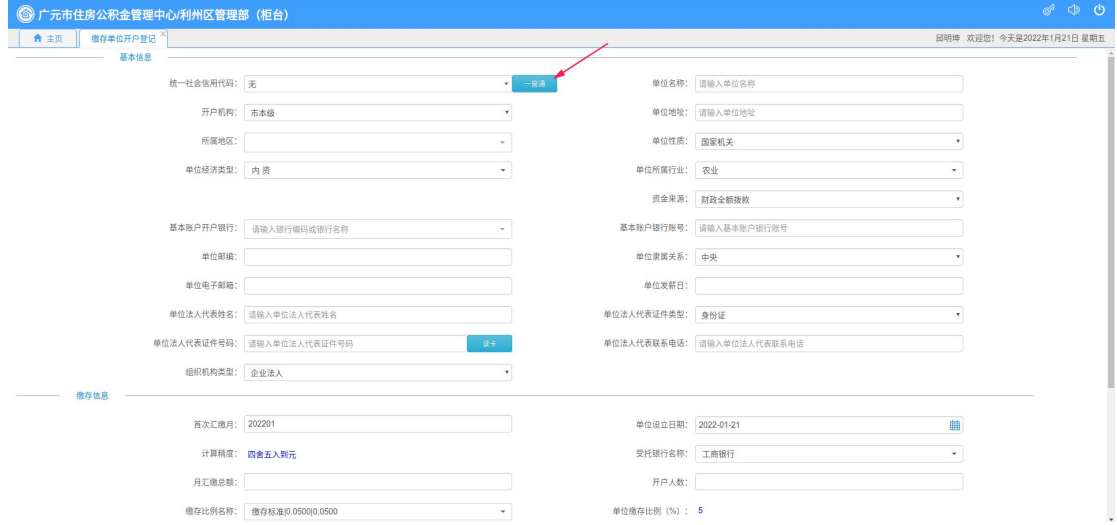

### 1.在开户页面点击一窗通

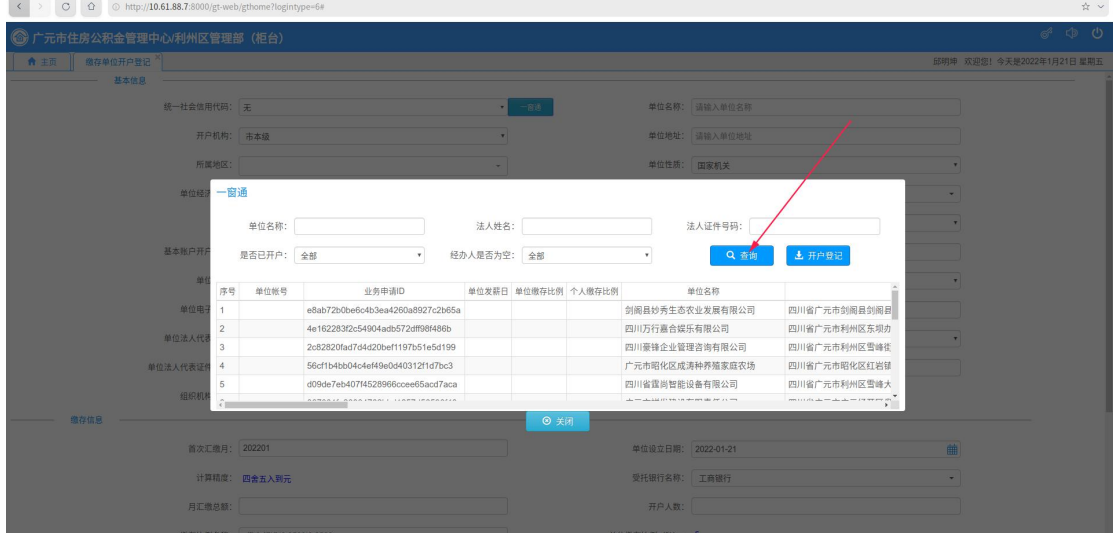

2.进入一窗通平台后会显示企业开办的全部信息。

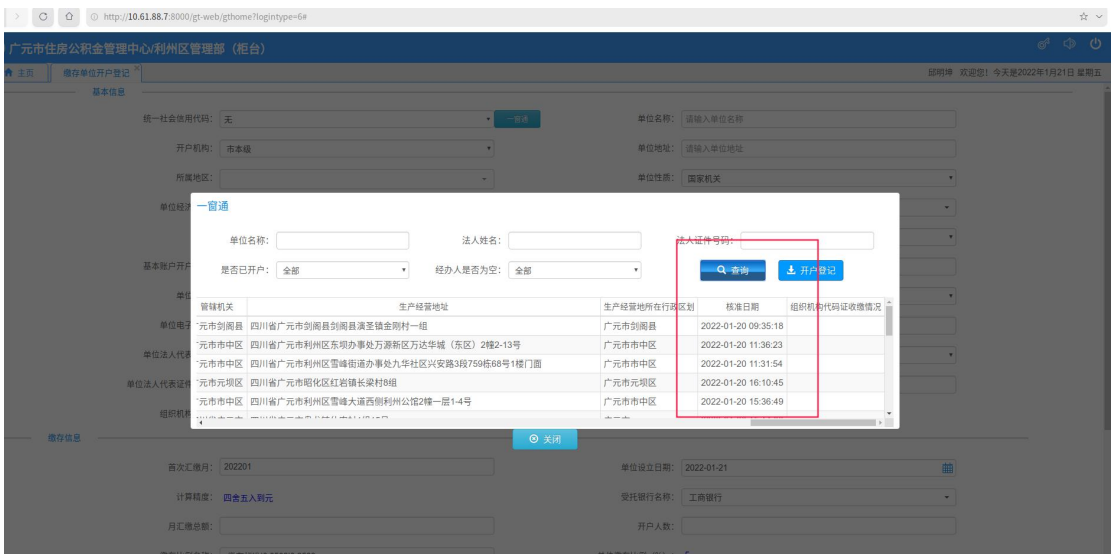

3.设置专人办理。以图中所示,如果有新推送的数据,请在 规定时间内办结。

| SOFT OF<br><b>WINDER</b>                    |               |                                              |        |  |  |                           |               |                      |                   |                          |             |  |  | <b>Li</b><br>$\sim$        |
|---------------------------------------------|---------------|----------------------------------------------|--------|--|--|---------------------------|---------------|----------------------|-------------------|--------------------------|-------------|--|--|----------------------------|
|                                             |               |                                              |        |  |  |                           |               |                      |                   |                          |             |  |  | ☆ v                        |
| 6 9 0<br>元市住房公积金管理中心/利州区管理部 (柜台)<br>$\circ$ |               |                                              |        |  |  |                           |               |                      |                   |                          |             |  |  |                            |
| ← 主页 微存单位开户登记                               |               |                                              |        |  |  |                           |               |                      |                   |                          |             |  |  | 印明坤 欢迎您! 今天是2022年1月21日 星期五 |
| 基本信息                                        |               |                                              |        |  |  |                           |               |                      |                   |                          |             |  |  |                            |
|                                             |               | 统一社会信用代码: 无                                  |        |  |  |                           |               | 单位名称: 请输入单位名称<br>一窗语 |                   |                          |             |  |  |                            |
|                                             |               |                                              |        |  |  |                           |               |                      |                   |                          |             |  |  |                            |
|                                             |               | 开户机构: 市本级<br>٠                               |        |  |  |                           | 单位地址: 请输入单位地址 |                      |                   |                          |             |  |  |                            |
|                                             | 所属地区:         |                                              |        |  |  |                           | 单位性质: 国家机关    |                      |                   |                          |             |  |  |                            |
| 一窗通<br>单位经济                                 |               |                                              |        |  |  |                           |               |                      |                   |                          |             |  |  |                            |
|                                             |               |                                              |        |  |  |                           |               |                      |                   |                          |             |  |  |                            |
|                                             |               | 单位名称:                                        |        |  |  | 法人姓名:                     |               |                      |                   | 法人证件号码:                  |             |  |  |                            |
|                                             | 基本账户开         | 是否已开户: 全部                                    |        |  |  | 经办人是否为空: 全部               |               |                      |                   | 土开户登记<br>中華              |             |  |  |                            |
|                                             |               |                                              |        |  |  |                           |               |                      |                   |                          |             |  |  |                            |
|                                             |               | 真位所属行业                                       |        |  |  | 单位邮政编码 单位邮箱 经办人姓名 经办人证件类型 | 经办人证件号码       |                      | 经办人手机号码 经办人固定电话号码 | 社会信用代码                   | 单位行政区:      |  |  |                            |
|                                             | 单位电           |                                              | 628000 |  |  |                           |               |                      |                   | 91510823MA7H39CH18       | 广元市剑阁       |  |  |                            |
|                                             | 乐活动<br>单位法人代表 |                                              | 628000 |  |  |                           |               |                      |                   | 91510802MA7F8QJA0G 广元市市中 |             |  |  |                            |
|                                             | 咨询            |                                              | 628000 |  |  |                           |               |                      |                   | 91510802MA7F8QE668 广元市市中 |             |  |  |                            |
|                                             | 单位法人代表证       |                                              | 628000 |  |  |                           |               |                      |                   | 91510811MA7F90G395 广元市元坝 |             |  |  |                            |
|                                             | 组织机           | 设备及电子产品批发 628000<br>the PPLY in Advision can |        |  |  |                           |               |                      |                   | 91510802MA7H3KMU1G 广元市市中 | the country |  |  |                            |
| 取存信息                                        |               |                                              |        |  |  |                           |               |                      |                   |                          |             |  |  |                            |
|                                             |               |                                              |        |  |  |                           | ◎ 关闭          |                      |                   |                          |             |  |  |                            |
| 首次汇编月: 202201                               |               |                                              |        |  |  | 单位设立日期: 2022-01-21        |               |                      |                   |                          | 曲           |  |  |                            |
| 计算精度: 四舍五入到元<br>月汇缴总额:                      |               |                                              |        |  |  | 受托银行名称: 工商银行<br>开户人数:     |               |                      |                   |                          |             |  |  |                            |
|                                             |               |                                              |        |  |  |                           |               |                      |                   |                          |             |  |  |                            |
|                                             |               |                                              |        |  |  |                           |               |                      |                   |                          |             |  |  |                            |

4.市场监管局推送至我们系统内确认要开户的,那么一定会 有经办人信息,对于有经办人信息的数据必须马上办理,没有经 办人信息的根据各管理部实际情况电话联系企业,经企业自行决 定开户与否。

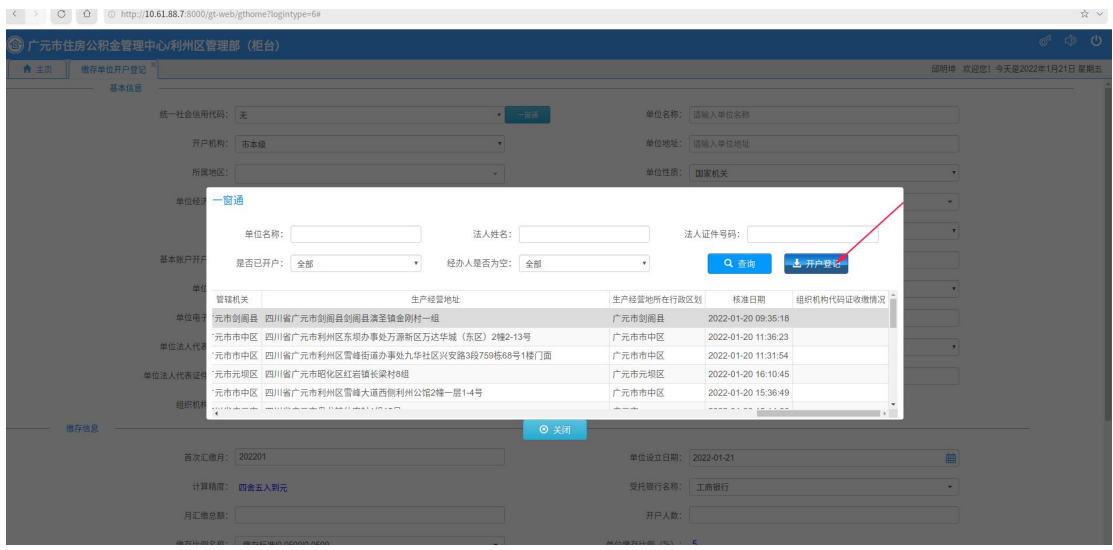

5.对于确需开户的,点击开户登记。

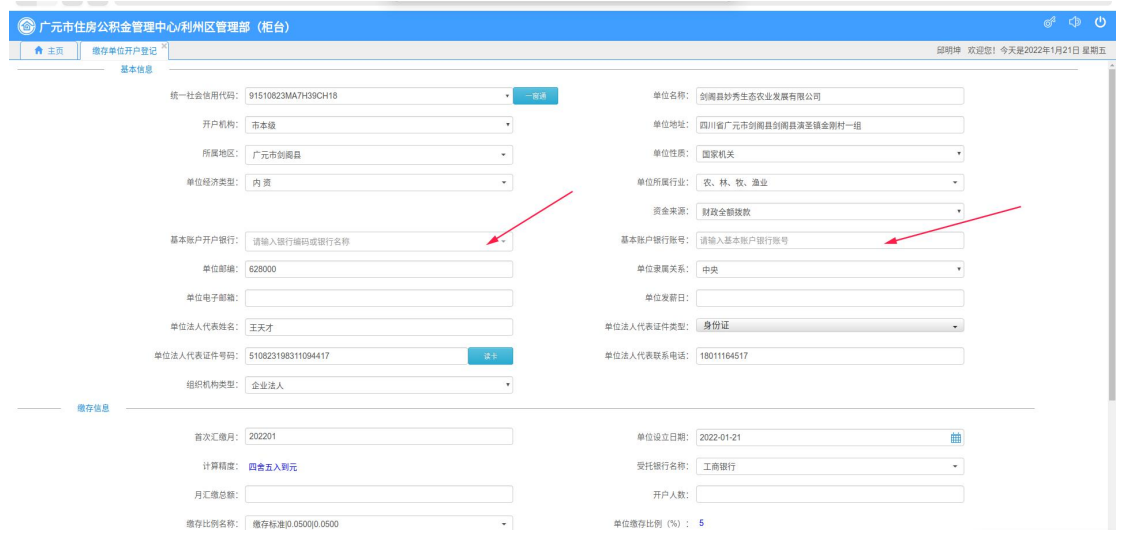

6. 信息会自动记录至我们自建系统开户面板上。在办理过 程中对信息有疑惑的,应采取先行办理、后期再进行变更。

附件: 2

# 政务一体化平台开户操作流程

一、企业申请流程

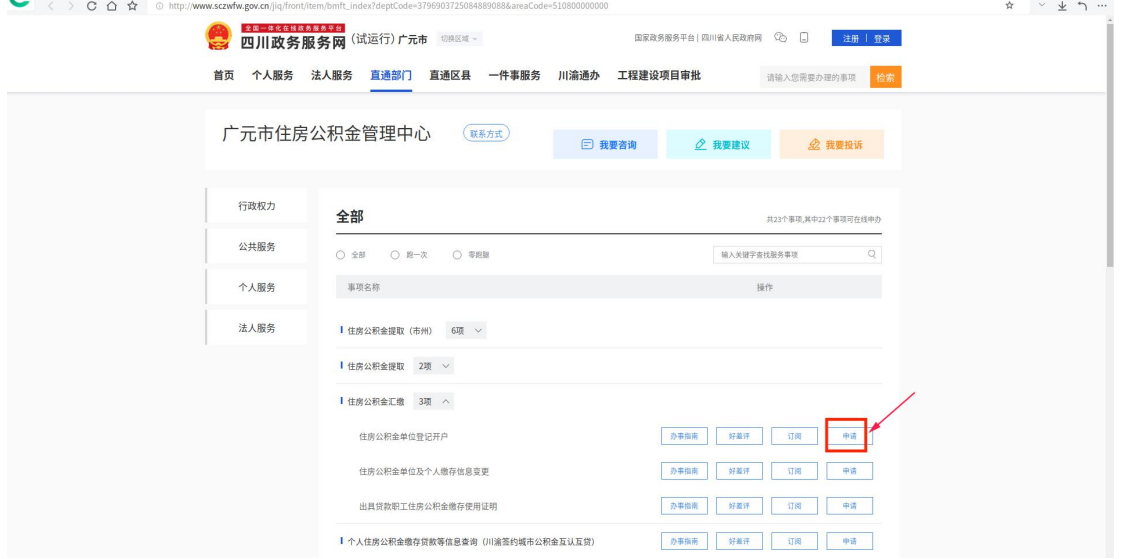

申请人登陆企业法人账号后选择区域(广元市)、直通部门 (市住房公积金管理中心)后,点击住房公积金单位登记开户。

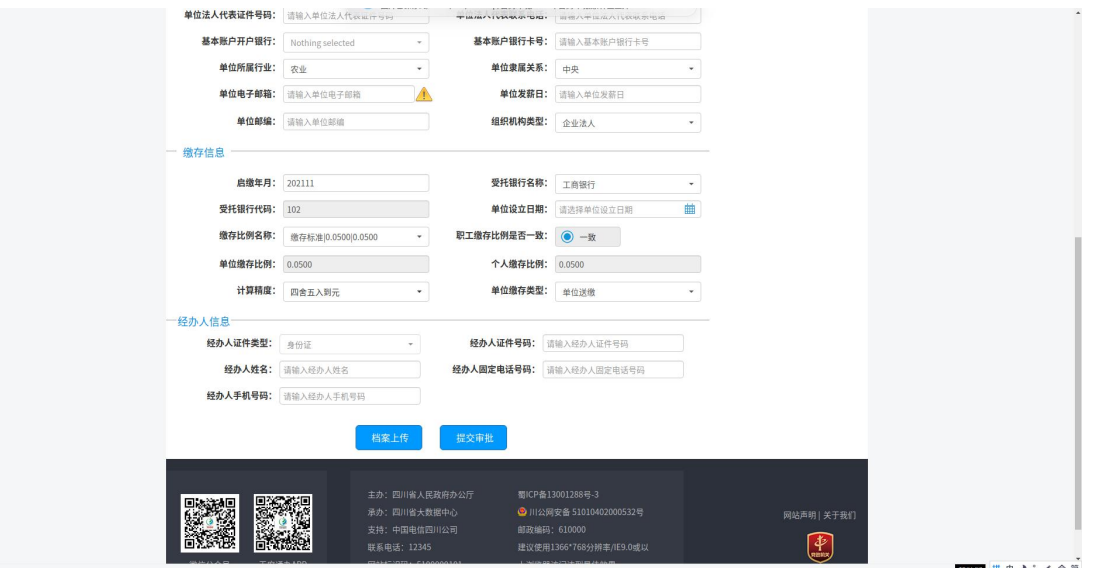

进入开户页面, 按提示填写住房公积金开户信息即可。 二、开户办理流程

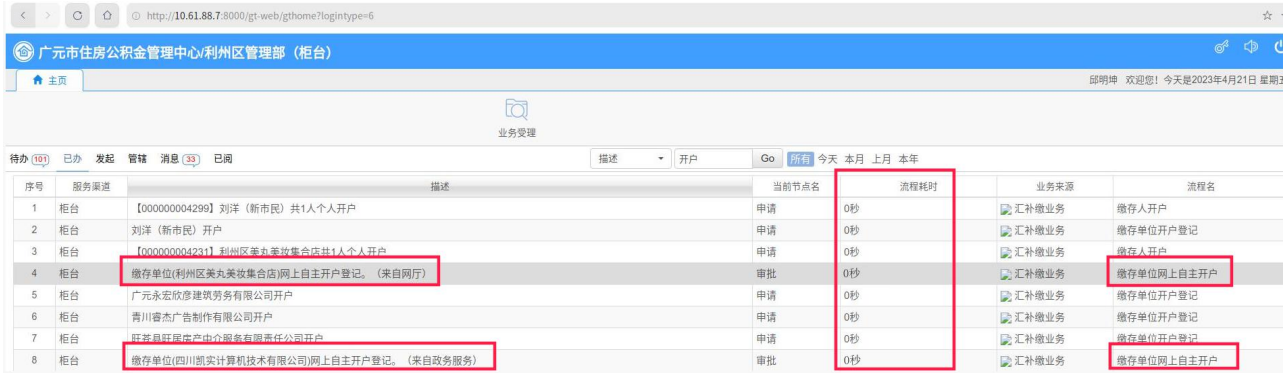

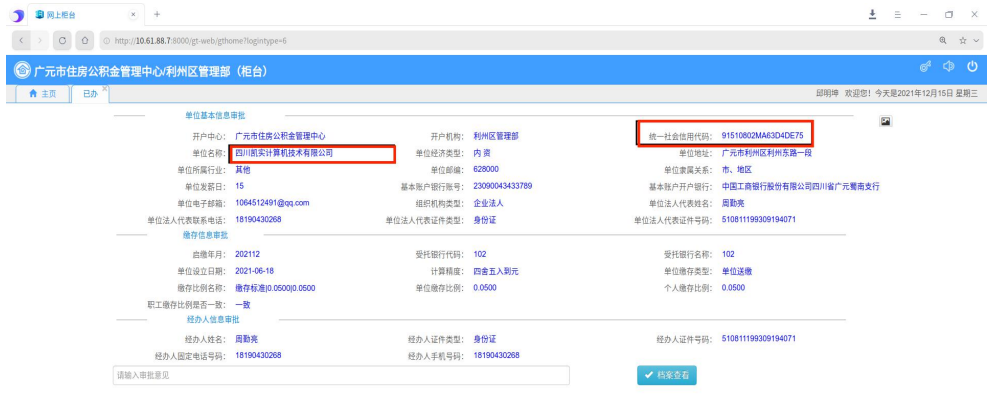

 $000$ 

 $\begin{array}{l} \hline \mathbf{0} \mathrel{\mathop{\longleftarrow}} \mathsf{J} \circ \mathsf{J} \mathrel{\mathop{\longleftarrow}} \mathsf{g} \mathrel{\mathbb{R}} \mathrel{\mathop{\longleftarrow}} \ \mathrel{\mathop{\longleftarrow}} \ \mathrel{\mathop{\longleftarrow}} \ \mathrel{\mathop{\longleftarrow}} \ \mathrel{\mathop{\longleftarrow}} \ \mathrel{\underleftarrow} \ \mathrel{\mathop{\longleftarrow}} \ \mathrel{\longleftarrow} \ \mathrel{\underleftarrow} \ \mathrel{\underleftarrow} \ \mathrel{\longleftarrow} \ \mathrel{\longleftarrow} \ \mathrel{\underleftarrow} \ \mathrel{\underleftarrow} \ \mathrel{\longleftarrow} \$ 

开户数据推送至内网系统后会自动办结,可通过已办或"管 理"系统查询开户详单。

附件: 3

网上服务大厅平台开户操作流程

企业申请流程  $\overline{\phantom{a}}$ 

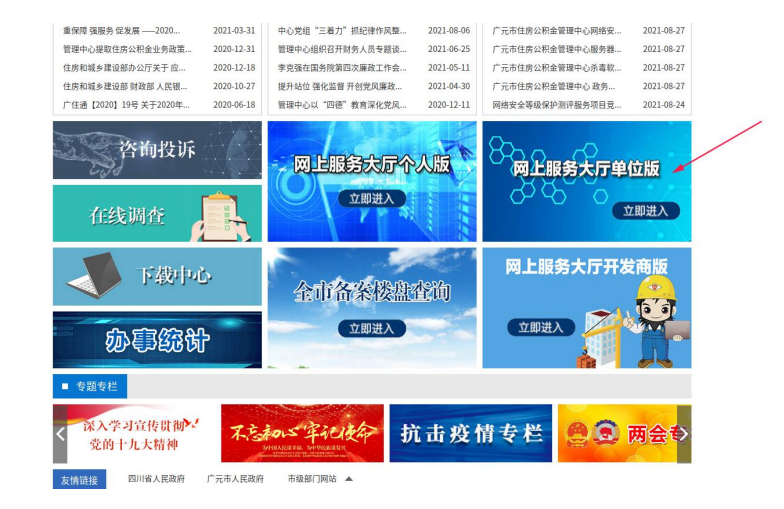

在"广元市住房公积金管理中心"官网处,下拉至上述页面, 点击网上服务大厅单位版。

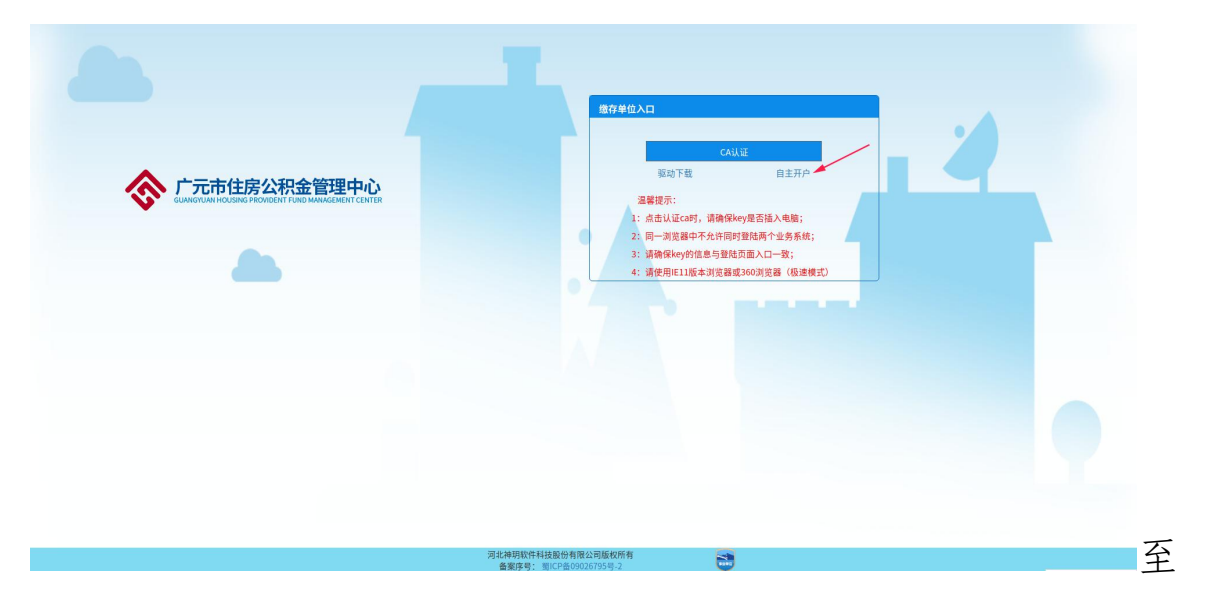

该页面点击自主开户。

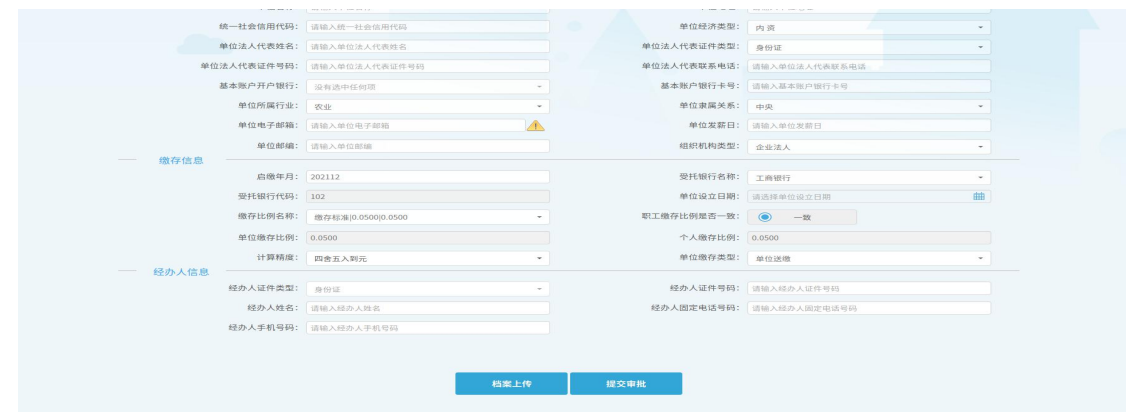

进入开户页面, 按提示填写住房公积金开户信息即可。

## 二、工作人员办理流程

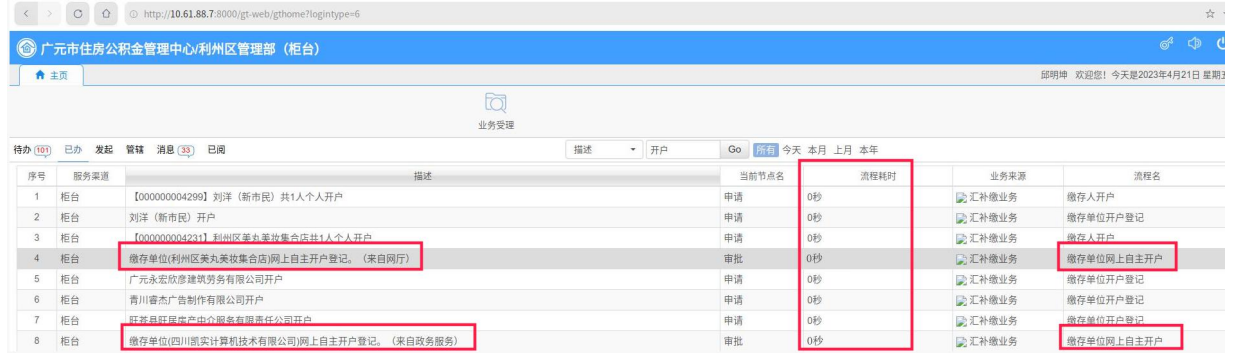

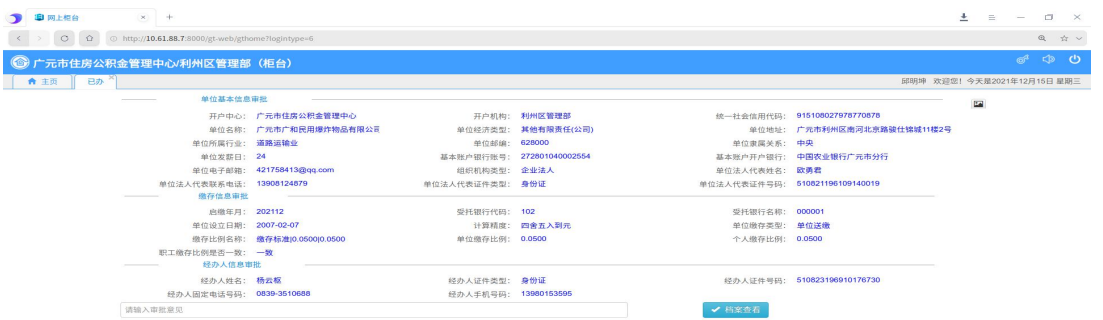

开户数据推送至内网系统后会自动办结,可通过已办或"管理" 系统查询开户详单。